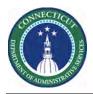

## Purpose

The Workforce Central suite components generate numerous reports, most of which are standard to the components. This document includes reports focused on Scheduler.

In the system, reports might be listed in one or more different categories. Each report lists the categories in which it appears in the system. The standard output format is Adobe Acrobat Portable Document Format (.PDF). Alternate formats for emailing include HTML, Microsoft Excel, Microsoft Word, and Rich Text Format

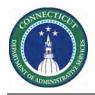

## **Locating Reports - Navigation**

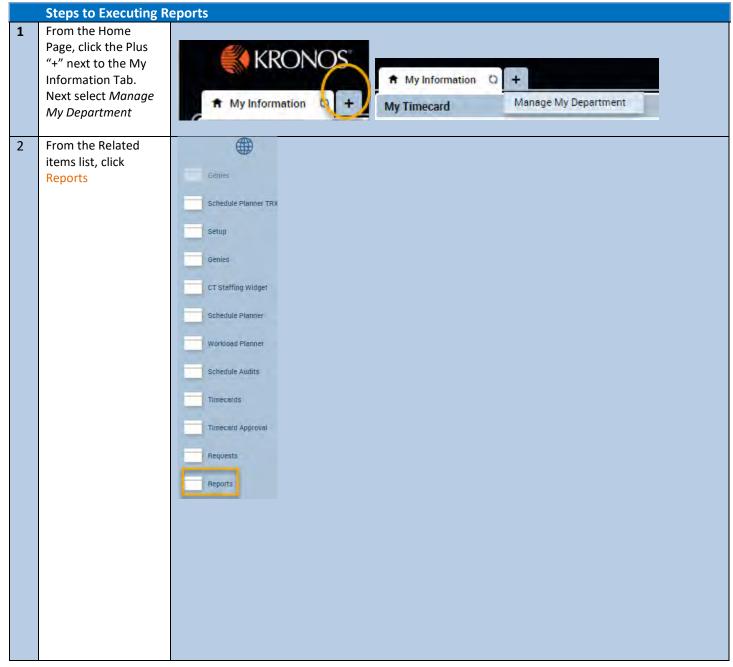

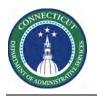

| 3 | Click the "Plus" next                                       |                                                                                                    |                                                  |  |  |  |
|---|-------------------------------------------------------------|----------------------------------------------------------------------------------------------------|--------------------------------------------------|--|--|--|
| 3 | to Scheduler for                                            |                                                                                                    |                                                  |  |  |  |
|   |                                                             | SELECT REPORTS CHECK REPORT STATUS                                                                                                    |                                                  |  |  |  |
|   | Reports containing                                          | Run Report Refresh Validate Template                                                                                                    |                                                  |  |  |  |
|   | info related to<br>scheduling and                           | Create Favorite Save Favorite Duplicate Fa                                                                                                    |                                                  |  |  |  |
|   | employee schedules.                                         | · · · · · ·                                                                                                    |                                                  |  |  |  |
|   | , , , , , , , , , , , , , , , , , , ,                       |                                                                                                    | eduler                                           |  |  |  |
|   |                                                             | REPORTS                                                                                                    | ccrual Balances and Projections (Data)           |  |  |  |
|   |                                                             | Α                                                                                                    | ccrual Debit Activity Summary                    |  |  |  |
|   |                                                             | Α                                                                                                    | ccrual Detail (Data)                             |  |  |  |
|   |                                                             | SELECT REPORTS CHE                                                                                                    | ccrual Summary                                   |  |  |  |
|   |                                                             | Run Report Refresh A                                                                                                    | ctual vs. Schedule by Job                        |  |  |  |
|   |                                                             | A                                                                                                    | ctual vs. Schedule by Job (Data)                 |  |  |  |
|   |                                                             | Create Favorite Save Fav                                                                                                    | ctual vs. Schedule by Labor Account              |  |  |  |
|   |                                                             | + Favorites A                                                                                                    | Actual vs. Schedule by Labor Account (Data)      |  |  |  |
|   |                                                             | + All A                                                                                                    | ctual vs. Schedule Summary by Labor Account with |  |  |  |
|   |                                                             | + Accruals C                                                                                                    | overage Detail - Weekly                          |  |  |  |
|   |                                                             | + Attendance C                                                                                                    | overage - Monthly                                |  |  |  |
|   |                                                             | + Biometrics C                                                                                                    | overage - Weekly                                 |  |  |  |
|   |                                                             | + Configuration E                                                                                                    | mployee Availability (Spreadsheet Export)        |  |  |  |
|   |                                                             | + Detail Genie                                                                                                    | imployee Schedule - Monthly                      |  |  |  |
|   |                                                             | + Roll-Up Genie                                                                                                    | imployee Schedule - Monthly (Data)               |  |  |  |
|   |                                                             | + Scheduler E                                                                                                    | mployee Schedule - Weekly                        |  |  |  |
|   |                                                             | + Timecard E                                                                                                    | mployee Schedule - Weekly (Data)                 |  |  |  |
|   |                                                             | L                                                                                                    | ocation Schedule (Spreadsheet Export)            |  |  |  |
|   |                                                             |                                                                                                    |                                                  |  |  |  |
| 4 | The <b>Common</b>                                           |                                                                                                    |                                                  |  |  |  |
|   | Options that you                                            | <b>Description</b> — A brief description of the                                                                                                    | contents of the report.                          |  |  |  |
|   | will notice include:                                        | <ul> <li>People — The employees included in the report. Depending on the report, the People option is a HyperFind Query or Org Map Location.</li> <li>Time Period — The time period for which report data is generated. The time period might be pay periods, schedule period, or range dates.</li> <li>Output Format — Formats include PDFs and Excel spreadsheets. Operational report extractions in Microsoft Fuel Macro Freehold Decument (view).</li> </ul> |                                                  |  |  |  |
|   |                                                             |                                                                                                    |                                                  |  |  |  |
|   |                                                             |                                                                                                    |                                                  |  |  |  |
|   |                                                             |                                                                                                    |                                                  |  |  |  |
|   |                                                             |                                                                                                    |                                                  |  |  |  |
|   |                                                             |                                                                                                    |                                                  |  |  |  |
|   |                                                             |                                                                                                    |                                                  |  |  |  |
|   | output is a Microsoft Excel Macro-Enabled Document (.xlsm). |                                                                                                    |                                                  |  |  |  |
|   | Common options are not included in report descriptions.     |                                                                                                    |                                                  |  |  |  |

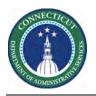

## Kronos Scheduler: Scheduler Reports Guide

| _ |                                                       |                                            |                                                  |                  |                                      |                                      |                      |   |
|---|-------------------------------------------------------|--------------------------------------------|--------------------------------------------------|------------------|--------------------------------------|--------------------------------------|----------------------|---|
| 5 | Report Parameters<br>For the EMPLOYEE<br>AVAILABILITY | EMPLOYEE AVAILABILITY (SPREADSHEET EXPORT) |                                                  |                  |                                      |                                      |                      |   |
|   | (SPREADSHEET<br>EXPORT)                               | Description                                | Generates employe                                | e Availability a | and exports into a sp                | oreadsheet                           |                      |   |
|   |                                                       | People                                     | All Home Location                                | s 🗸              |                                      |                                      |                      |   |
|   |                                                       | Time Period                                | Range of Dates                                   | ~                | 7/01/2020                            | 7/31/202                             | 0                    |   |
|   |                                                       | Output Format                              | Microsoft Excel Do                               |                  | <b>∨</b>                             |                                      |                      |   |
|   |                                                       |                                            |                                                  | La La            | <i>к</i> <sup>2</sup>                |                                      |                      |   |
| 6 | Check Report                                          |                                            |                                                  |                  |                                      |                                      |                      |   |
|   | Status Tab is used                                    | REPORTS                                    |                                                  |                  |                                      |                                      |                      |   |
|   | to monitor the                                        |                                            |                                                  |                  |                                      |                                      |                      | _ |
|   | progress of reports<br>that you have run              | SELECT REPOR                               |                                                  |                  |                                      |                                      |                      |   |
|   | and to view the                                       |                                            | Refresh Stalls Del                               | ete              |                                      |                                      |                      |   |
|   | results of reports                                    | Name                                       | Search                                           | Format           | Data la 5                            | Data Dana                            |                      |   |
|   | that have completed.                                  | Actual vs. Schedule                        | rt Name<br>by Job                                | Format pdf       | Date In ∇<br>7/22/2020 10:03AM       | Date Done                            | Status<br>Waiting    |   |
|   |                                                       | Employee Availability                      | / (Spreadsheet Export)<br>/ (Spreadsheet Export) | xlsx<br>xlsx     | 7/19/2020 2:53PM<br>7/19/2020 2:50PM | 7/19/2020 2:53PM<br>7/19/2020 2:50PM | Complete<br>Complete |   |
| 7 | Ononing                                               |                                            |                                                  |                  |                                      |                                      |                      |   |
| 7 | Opening<br>Completed Reports                          | You can doubl                              | e click on the rov                               | w of the re      | port or click the                    | e view Report                        | Button               |   |
| 8 | Using Favorites                                       |                                            |                                                  |                  |                                      |                                      |                      |   |
|   | You can designate                                     | REPORTS                                    |                                                  |                  |                                      |                                      |                      |   |
|   | any report as a                                       |                                            |                                                  |                  |                                      |                                      |                      |   |
|   | favorite for easy access to reports that              | SELECT REPORTS CHECK REPO                  |                                                  |                  |                                      |                                      |                      |   |
|   | are used Regularly                                    |                                            |                                                  |                  |                                      |                                      |                      |   |
|   |                                                       | Create Favorite                            | Save Favorite                                    |                  |                                      |                                      |                      |   |
|   |                                                       |                                            |                                                  |                  |                                      |                                      |                      |   |
|   |                                                       |                                            |                                                  |                  |                                      |                                      |                      |   |
|   |                                                       |                                            |                                                  |                  |                                      |                                      |                      |   |
|   |                                                       |                                            |                                                  |                  |                                      |                                      |                      |   |
|   |                                                       |                                            |                                                  |                  |                                      |                                      |                      |   |
|   |                                                       |                                            |                                                  |                  |                                      |                                      |                      |   |
|   |                                                       |                                            |                                                  |                  |                                      |                                      |                      |   |
|   |                                                       |                                            |                                                  |                  |                                      |                                      |                      |   |
|   |                                                       |                                            |                                                  |                  |                                      |                                      |                      |   |

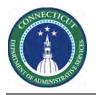

## Kronos Scheduler: Scheduler Reports Guide

| After Naming the                                                                                                    | FAVORITE REPORT                                                                                                    |  |  |
|----------------------------------------------------------------------------------------------------|----------------------------------------------------------------------------------------------------|--|--|
| Favorite, click the                                                                                                    | *Favorite Report Brian VOT/MOT Coverage report                                                                                                    |  |  |
| Save Favorite Button                                                                                                    | Author's Remarks Contains MOT/VOT and Schedules by Shift Set                                                                                                    |  |  |
|                                                                                                    |                                                                                                    |  |  |
|                                                                                                    | This Favorite Report is based on                                                                                                    |  |  |
|                                                                                                    | Report Location Schedule with Coverage                                                                                                    |  |  |
| Description The Location Schedule with Coverage report combines information from the Location Schedule and Coverage reports, schedules and staffing coverage numbers for a location regardless of primary job. The coverage data comes from the 'However, if the selected location contains locations that do not have data, the report does not show the schedules at the scheduled shifts or pay codes first by location, then by zone or shift set, and then by primary job. |                                                                                                    |  |  |
|                                                                                                    | People Hospital Custody V Select                                                                                                    |  |  |
|                                                                                                    | Time Period Specific Date 7/23/2020                                                                                                    |  |  |
|                                                                                                    | Pay Codes       Available         Administrative Leave Paid       Sick         Agency-Union Picnic or Party       Mandatory Overtime         Call Back Payment Hours       Mandatory Overtime         Call Back Payment Hours       Voluntary Overtime         Carear Mobility       Emport         SELECT REPORTS       CHECK REPOF         Run Report       Refresh         Validate       Favorites         Brian VOT/MOT Coverage report       MOT and VOT Reports |  |  |
|                                                                                                    |                                                                                                    |  |  |